UNIDAD XIII

*Son autores de esta unidad didáctica:*

Angel Sánchez Solanilla Máximo Bolea Campo Andrés Sánchez Otín

*Coordinación pedagógica:*

Carmen Candioti López-Pujato

# **I.- INTRODUCCIÓN**

## **I.- INTRODUCCIÓN**

En esta unidad didáctica se presentará la controladora para ordenador, elemento de unión entre la máquina objeto de control y el ordenador, sus características, funciones y conexionado. También se aplicarán estos conocimientos de una manera práctica para controlar una pequeña máquina. En el apartado "Con nuestros alumnos y alumnas" nos detendremos en la presentación didáctica de los conceptos de control a nuestro alumnado y la metodología para afrontar la resolución de un problema tecnológico de control.

## **1.- OBJETIVOS**

En la presente unidad se pretende que el profesorado consiga los objetivos siguientes:

- 1º Comprender las características de la controladora.
- 2º Usar las primitivas de control y la diferenciación entre entradas y salidas
- 3º Controlar las entradas analógicas y digitales
- 4º Controlar las salidas analógicas y digitales.

5º Utilizar la metodología adecuada para poner al alumnado en condiciones de afrontar la resolución de un problema de control.

#### **2.- CONTENIDOS**

Los contenidos desarrollados en el presente capítulo se distribuyen en los siguientes apartados:

#### **II.- FUNDAMENTOS CIENTÍFICO - TÉCNICOS: LAS RESISTENCIAS**

- **III.- MANOS A LA OBRA**
	- 1.- La controladora
	- 2.- Conexiones de la controladora
	- 3.- Conexión de actuadores y sensores a la controladora
		- a.- Conexión de actuadores
		- b.- Conexión de sensores.
	- 4.- Funciones básicas de la controladora
	- 5.- El control de actuadores y sensores
		- 5.1.- Control de actuadores.
		- 5.2.- Lectura de entradas

6.- Primitivas de control

#### **IV.- CON NUESTROS ALUMNOS Y ALUMNAS**

#### **CÓMO PLANTEAR EN EL AULA LA RESOLUCIÓN DE UN PROBLEMA DE CONTROL**

- 1.- Consideraciones generales
	- a.- Papel del profesorado en la dinámica de trabajo de los equipos
	- b.- Presentación de los proyectos
- 2.- Cómo plantear en el aula los pasos para resolver un problema de control.
	- a.- El análisis de un problema
	- b.- La simplificar de un problema
	- c.- Uso de las repeticiones

#### **V.- MÁQUINAS Y HERRAMIENTAS**

#### **LA CONTROLADORA PARA EL ORDENADOR**

- 1.- Win-Logo, el micromundo de control
- 2.- Conexionado y control de un motor. Control de un molinillo
- 3.- Control de un pulsador
- 4.- Servosistema básico
- **VI.- SOLUCIONES**

#### **3.- CONOCIMIENTOS PREVIOS**

Para abordar los contenidos de esta unidad didáctica, basta con tener experiencia básica en el manejo del ordenador. Resulta deseable el conocimiento, aunque inicial, de algún lenguaje de programación, en especial LOGO. Nociones básicas de electricidad y electrónica presentados en las unidades didácticas precedentes serán de utilidad.

# **II.- FUNDAMENTOS CIENTÍFICO - TÉCNICOS**

# **II.- FUNDAMENTOS CIENTÍFICO - TÉCNICOS**

## **1.- RESISTENCIAS ELÉCTRICAS**

La resistencia eléctrica y sus unidades es un concepto ya conocido, sin embargo, es conveniente tener a mano el código de colores que se usa para indicar el valor de una resistencia.

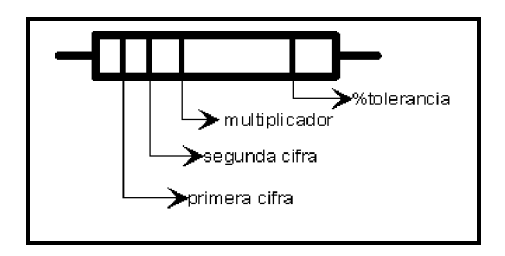

Las resistencias suelen tener tres anillos próximos entre sí en uno de sus extremos y un anillo en el otro extremo. Para hacer la lectura correctamente, se coloca el anillo aislado a la derecha, del modo como se muestra en el dibujo. Cada anillo de color representa un dígito en el caso de las dos primeras bandas y un multiplicador en la tercera; la banda

aislada, que ha quedado en el extremo derecho, representa el % de tolerancia o error admisible. Cada color también indica un valor determinado como se muestra en la tabla siguiente:

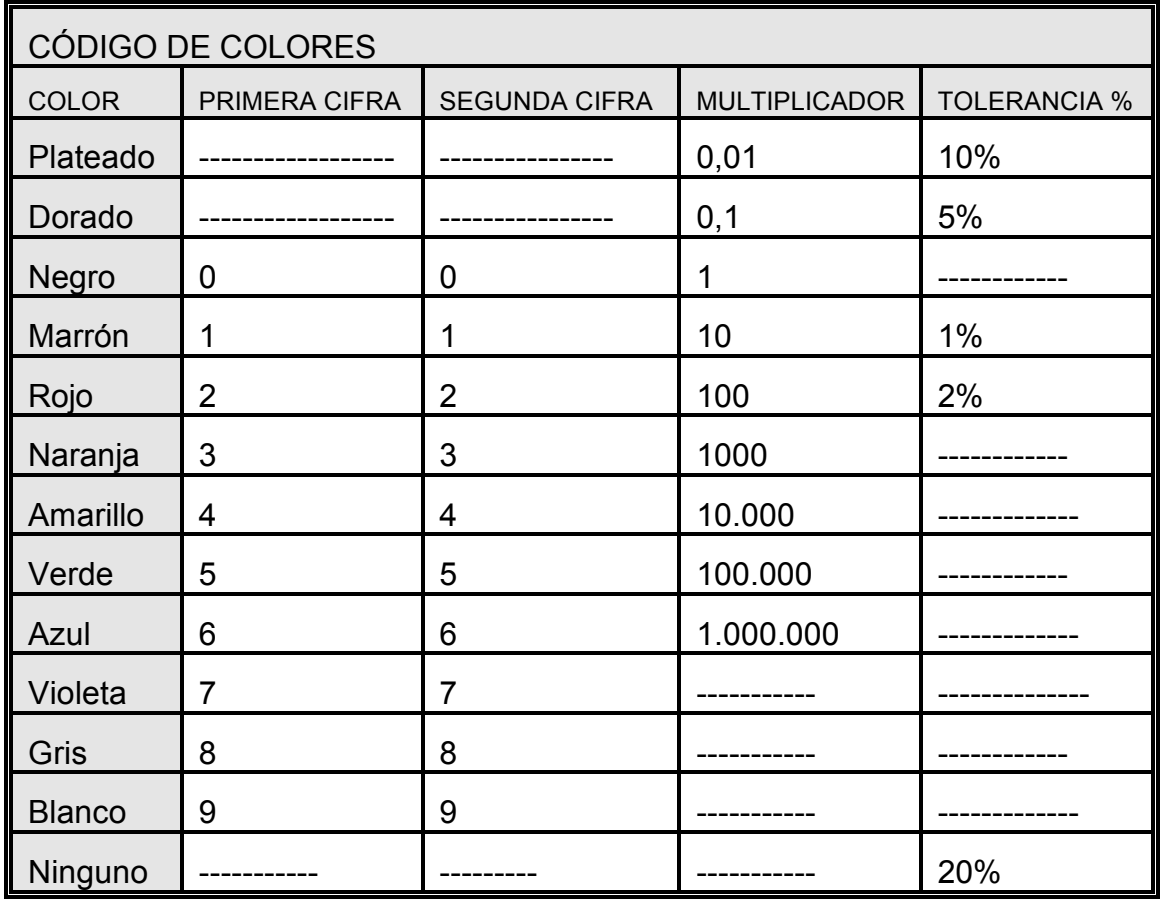

Ejemplo de la determinación del valor de una resistencia cuyos datos sean los siguientes:

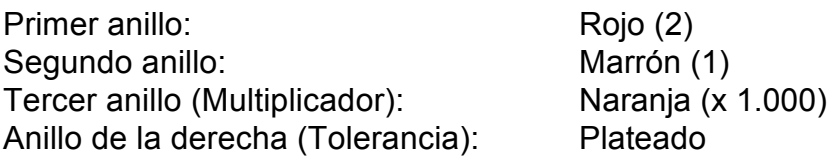

21 x 1.000 = 21.000 ohmios y una tolerancia de  $\pm$  10 %

Su verdadero valor estará comprendido entre (21.000 - 2.100) y (21.000 + 2.100) ohmios.

#### **2.- RESISTENCIAS VARIABLES. POTENCIÓMETROS.**

El reóstato consiste en una bobina de material conductor que mediante un dispositivo deslizante llamado cursor puesto en contacto con la bobina, permite variar la resistencia.

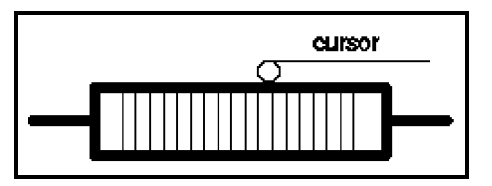

Cuando se mueve el cursor a lo largo de la bobina, se hace variar el valor de la resistencia entre él y cada uno de los extremos de la bobina.

Las resistencias variables llamadas potenciómetros, son usadas frecuentemente en

circuitos electrónicos dado su pequeño tamaño. Los símbolos que se usan para representar una resistencia variable son los siguientes:

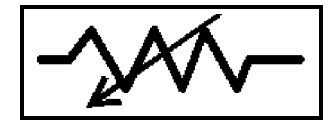

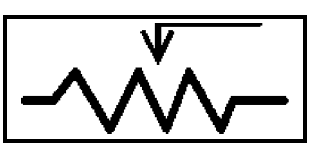

Los potenciómetros poseen un mando giratorio o deslizante para graduarlos desde el exterior. Ejemplos de potenciómetros son los mandos de volumen de radios y televisores y también los controles de brillo y color de los televisores. Al variar la posición del eje del potenciómetro, varía la resistencia y puede hacerlo de tres formas diferentes, según los tres tipos de potenciómetros existentes:

Lineal: El valor de la resistencia varía linealmente en función del desplazamiento del eje del potenciómetro.

Exponencial: La variación de la resistencia respecto al desplazamiento del cursor es exponencial.

Logarítmico: El valor de la resistencia varía logarítmicamente al desplazamiento del cursor o eje.

## **3.- RESISTENCIAS SENSIBLES A LA LUZ Y AL CALOR**

NTC (Coeficiente Negativo de Temperatura). Resistencia variable en función de la temperatura. La resistencia disminuye al aumentar la temperatura.

PTC (Coeficiente Positivo de temperatura). Resistencia variable en función de la temperatura. La resistencia aumenta al aumentar la temperatura.

Estos dos tipos de resistencias variables se usan como protectores térmicos en circuitos y para controlar actuadores en función de la temperatura.

LDR (Resistencia Dependiente de la luz). Se basa en el efecto de la fotoconductividad que poseen determinados materiales como el selenio que, en función de la luminosidad que incide sobre ellos, varían sus propiedades conductoras. En una célula LDR la resistencia interna disminuye al aumentar la intensidad de luz que incide sobre ella.

Las LDR se emplean como detectores de la luminosidad del ambiente. Un uso muy extendido es el encendido y apagado de las iluminaciones públicas; al caer la tarde, encienden las luces de una calle y, al llegar el día, se apagan.

Estos tipos de resistencias variables se usan habitualmente en el diseño de máquinas que van a ser robotizadas. En los cursos de la educación secundaria, en los que la tecnología es un área curricular, el diseño y construcción de circuitos electrónicos o la robotización de máquinas incorpora estos tipos de resistencias variables.

## **4.- LEY DE OHM.**

Las resistencias desempeñan un importante papel en cualquier circuito, ya que al ser alimentado mediante un determinado voltaje, el control del flujo de corriente eléctrica que circula por él (intensidad) es regulado por las resistencias que, en función de su valor, determinan esa intensidad.

I= V/R; 1 Voltio / 1 Ohmio = 1 Amperio.

Para poder controlar la cantidad de corriente eléctrica que pasa por un circuito es suficiente colocar la resistencia adecuada. Así, si un circuito está alimentado por una tensión de seis voltios y posee una resistencia de dos ohmios, circula a través de él una intensidad de tres amperios.

## **5.- RESISTENCIAS EN LOS CIRCUITOS**

**a.- Resistencias en los circuitos en paralelo**

Al ser circuitos en los que la corriente eléctrica puede seguir diferentes trayectorias, la resistencia total del circuito es menor que la más pequeña de las resistencias que se hayan instalado en el circuito.

Si todas las resistencias instaladas son iguales, la resistencia total es igual al valor de una de ellas dividido por el número de resistencias instaladas.

Si las resistencias son de diferentes valores, la resistencia total se halla según la fórmula siguiente:  $1/Rt = 1/R1 + 1/R2 + ... + 1/Rn$ 

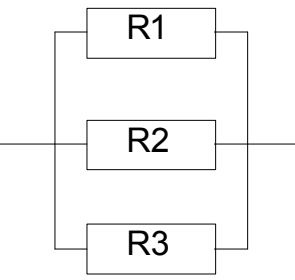

Resistencias en paralelo

**b.- Resistencias en los circuitos en serie**.

La resistencia total que tiene un circuito cuyas resistencias están instaladas en serie es igual a la suma de todas las resistencias.

$$
Rt = R1 + R2 + R3 + ... + Rn
$$

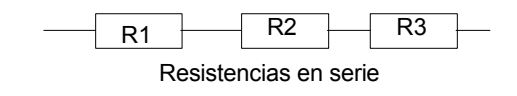

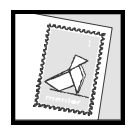

Llama a la tutoría y deja un mensaje si tienes dudas o necesitas ampliar la información.

# **III.- MANOS A LA OBRA**

## **III.- MANOS A LA OBRA**

## **1.- LA CONTROLADORA**

En la unidad anterior se veía la necesidad de usar un intercomunicador entre el ordenador y la máquina controlado por este último. El control de máquinas obliga a usar una controladora que cumpla dicha función, al igual que el ordenador se comunica con la impresora través de una tarjeta específica. La función que cumple la controladora es la de hacer posible que las señales recibidas de los sensores del robot sean traducidas a un código entendible por el programa que gestiona el ordenador y que las decisiones tomadas por el ordenador sean transmitidas al robot, normalmente como señales eléctricas, para que los actuadores (motores, relés, bombillas) se pongan en funcionamiento. En resumen, la controladora es un mecanismo que permite controlar las entradas y salidas de un robot.

El control de entradas y salidas y la toma de decisiones se efectúa por un programa, en nuestro caso elaborado en Logo, previamente introducido en el ordenador y que responde a nuestras necesidades mediante el algoritmo adecuado. El conjunto de órdenes de programación que permiten controlar las entradas y salidas del robot se denomina Micromundo de Control.

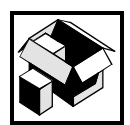

Véase el vídeo de apoyo de esta unidad didáctica.

## **2.- CONEXIONES DE LA CONTROLADORA**.

Características generales de la controladora: Es capaz de activar y regular ocho salidas digitales y dos salidas analógicas. También puede leer el valor de diez entradas digitales y cuatro entradas analógicas.

La controladora debe estar conectada al ordenador y, a su vez, a la máquina que controlará. La conexión al ordenador se realiza mediante el puerto paralelo, el mismo al que se conecta la impresora.

**Panel posterior**

La parte posterior de la controladora tiene el aspecto del dibujo adjunto.

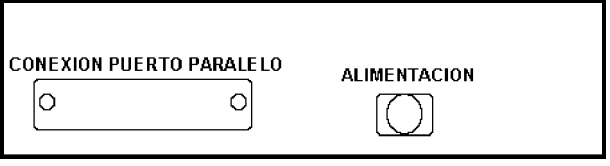

Panel posterior controladora

Mediante un cable de impresora (DB25) se conecta la controladora al puerto paralelo del ordenador. Como la controladora tiene que alimentar sus circuitos y activar los distintos actuadores, posee una entrada de alimentación de 12 voltios de corriente continua. Desmontando la tapa posterior se tiene acceso a un fusible de protección instalado en el interior de la controladora. En el caso de conectar la controladora y no activarse el led de ACT situado en la cara frontal de la misma, debe cambiarse el fusible.

**Panel frontal**

**ENTRADAS SALIDAS** \$9 \$10 \$1 \$2 \$3 \$4 \$5 \$6 \$7 \$8 E1 E2 E3 E4 E5 E6 E7 E3 E9 E10 ON ACT 0 0 00000000000 00 00000000

La parte frontal de la controladora presenta el aspecto que se muestra en el dibujo.

La luz situada bajo la señal ON indica que la controladora

está siendo alimentada eléctricamente. La situada bajo ACT, señala que el programa que gestiona la controladora está activo.

Las entradas 1 a 10 (E1-E10) al encenderse indican que se ha activado la correspondiente entrada digital. Cuando se produce un centelleo rápido de los ocho primeros LED es que se está produciendo la lectura de una entrada digital. Respecto a la zona de salidas, las dos primeras S9-S10, representan el estado de las dos salidas analógicas y las ocho restantes (S1... S8), muestra el estado de las ocho restantes salidas digitales.

**Lateral derecho**

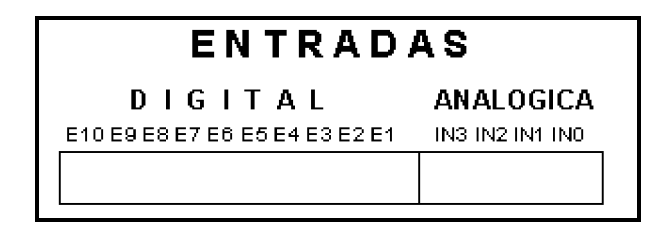

En el lateral derecho de la controladora se encuentran situadas los conectores a las entradas, tanto analógicas como digitales. Se encuentra dividido en dos zonas diferenciadas, la digital y la analógica.

En las diez entradas digitales se conectan sensores biestables (dos posiciones), que dan como valor lógico 0 si están inactivas y 1 si están activas; los sensores deben conectarse así mismo a +5V, conexión situada en el lateral izquierdo. Para conectar un pulsador a la entrada digital número uno (E1) debe empalmarse un terminal en la posición 1 de entradas digitales y el otro terminal a +5V en el lateral izquierdo de la controladora. De esta manera, si la tensión es cero - no está pulsado el sensor- el ordenador, al leer su valor, establece que es igual a 0 y, si estuviera pulsado, se tendría una tensión de 5V que sería entendido por el ordenador como valor 1.

La zona de entradas analógicas (IN0, IN1, IN2, IN3) consta de cuatro conectores para otras tantas entradas, que son capaces de leer 256 valores de tensión diferentes comprendidos entre 0 y 5 voltios. La precisión será de 5V /256, es decir, alrededor de 20 milivoltios. La forma de conectar sensores analógicos será descrita más adelante.

**Lateral izquierdo**

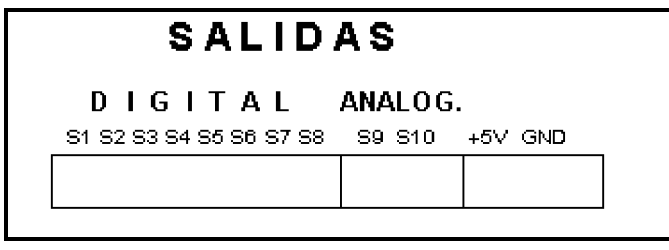

Hay tres zonas bien diferenciadas. La zona de salidas digitales formada por ocho conectores enumerados de S1 a S8, cuyo valor es 0 voltios en caso de no estar activados y 5V, en caso de estarlo. Uno zona con dos salidas

analógicas, S9 y S10, que arrojan valores de salida comprendidos entre 2 y 6,5 voltios y se regulan mediante el programa entre 0 y 16 valores distintos. La tercera zona presenta una conexión de +5 voltios y una conexión de 0 voltios o masa (GND)

### **3.- CONEXIÓN DE ACTUADORES Y SENSORES A LA CONTROLADORA.**

#### **A.- Actuadores** (salidas)

Las salidas S1-S8 del lateral izquierdo suministran corriente continua; teniendo dos posibilidades, 0 voltios o 5 voltios, según estén o no activas. Así es lógico que las bombillas o motores conectados a este tipo de salida sean de una tensión comprendida entre 3,5 y 4,5 voltios con objeto de no sufrir deterioro. Los actuadores que suelen usarse son motores, bombillas y electroimanes como anteriormente se ha dicho. Cuando se emplee un actuador de una tensión superior a la suministrada por la controladora, deberá utilizarse un relé, directamente conectado a una de las salidas de la controladora, cuyo circuito externo se conecta a la tensión deseada.

**Conexión de un motor a una salida digital.**

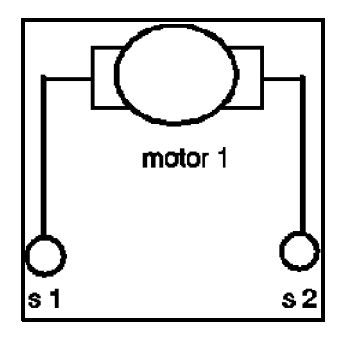

Conectando un motor a las salidas digitales S1 y S2, quedará conectado a la posición 1. La primitiva que controla dicho actuador es M1. El uso de dos salidas tiene por objeto activar el encendido y regular el sentido de giro de cada motor. Por analogía, si los actuadores se conectan a las sucesivas parejas de salidas digitales, tendremos M2, M3, M4 como primitivas de control de dichos actuadores.

La conexión de cuatro motores se realizará, por ejemplo, mediante las siguientes parejas de salidas:

S1-S2 para motor 1 S3-S4 para motor 2 S5-S6 para motor 3 S7-S8 para motor 4

**Conexión de bombillas y electroimanes a salidas digitales.**

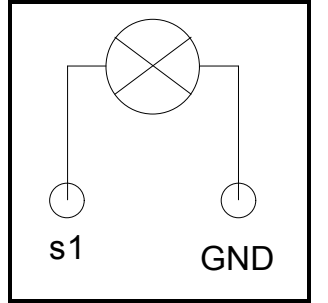

Como en las bombillas y electroimanes no es necesario tener en cuenta la polaridad, para ahorrar salidas digitales podemos conectar dichos actuadores a una sola salida digital y a (GND) con el fin de controlar únicamente la activación del actuador conectado. En caso de conectar un motor a una salida y a (GND), no se podrá regular el sentido de giro, pero sí activar la puesta en marcha y la parada del mismo.

La conexión de una bombilla a una sola salida digital y el conector GND de 0 voltios se realiza como indica el gráfico. De esta manera, por cada salida S1... S8, se puede conectar un actuador que no necesite control de polaridad (bombillas, relés, electroimanes y motores, cuando sea necesario cambiar su sentido de giro).

**Conexión de un motor a las salidas analógicas.**

Puesto que cabe controlar, no sólo el encendido y sentido de giro de un motor, sino también su velocidad, el actuador se conecta a S9 y S10 cuando sea necesario incrementar la velocidad de giro del motor o disminuirla.

**B.- Conexión de sensores (entradas).**

**Conexión de pulsadores e interruptores a entradas digitales**.

Las entradas digitales, como se ha dicho, suministran al ordenador una información biestable, (abierto- cerrado), (conectado- desconectado) (0- 1); cuando el sensor digital está abierto da como información el valor 0 y, en caso contrario, el valor 1.

Los dos tipos de sensores digitales que pueden conectarse a la controladora son los pulsadores y los interruptores. A continuación puede observarse un pulsador y su representación.

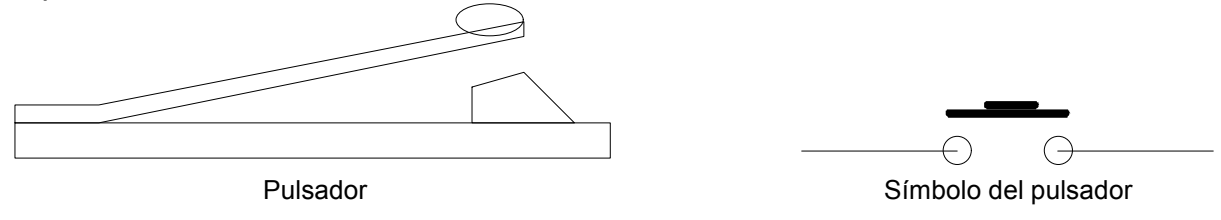

En los gráficos se puede apreciar un interruptor simple y el símbolo usado para su representación.

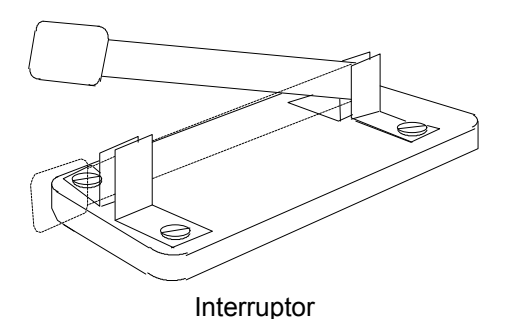

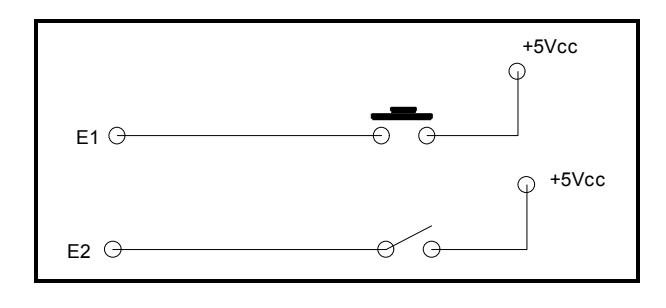

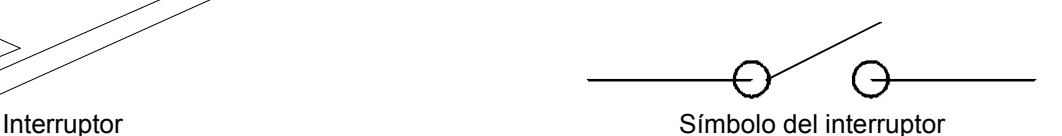

Como puede verse en el gráfico adjunto, la conexión de los sensores digitales a la controladora se realiza conectando uno de los terminales a una entrada digital (E1, E2,...) situada en el lateral derecho de la controladora y el otro terminal, a +5V, situado en el lateral izquierdo de la controladora.

Si fuese necesario conectar varios sensores digitales puede hacerse de la siguiente forma:

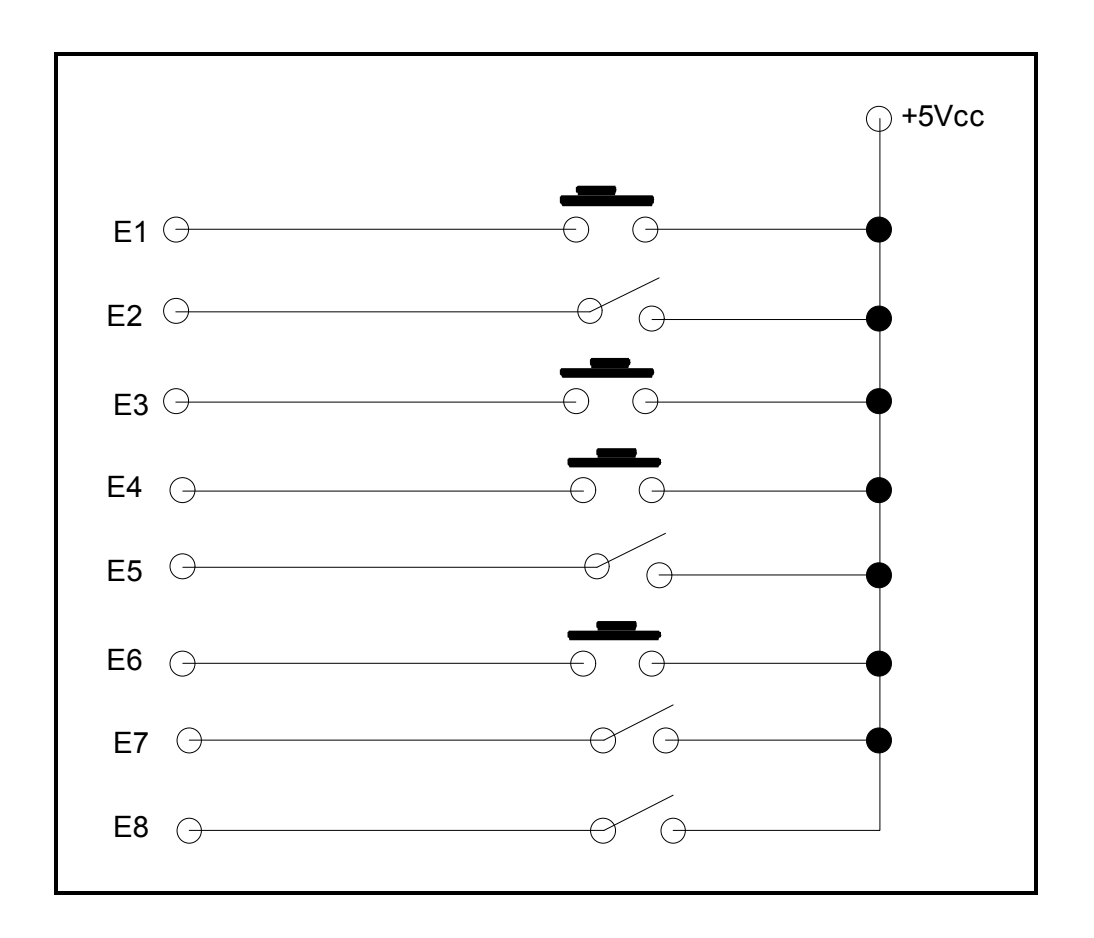

Aunque en el dibujo se hayan colocado ocho sensores digitales, recuérdese que pueden conectarse hasta un total de diez.

**Conexión de resistencias variables a las entradas analógicas.**

Para la conexión de entradas analógicas debe emplearse un dispositivo capaz de variar su voltaje entre 0 y 5 voltios: las resistencias variables. Las entradas analógicas son capaces de leer 256 valores de tensión diferentes, comprendidos entre 0 y 5 voltios.

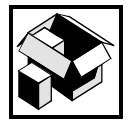

Véase el apartado "II.- Fundamentos científico- técnicos" sobre resistencias.

Las entradas analógicas deben conectarse de la siguiente manera:

**Conexión de un potenciómetro.**

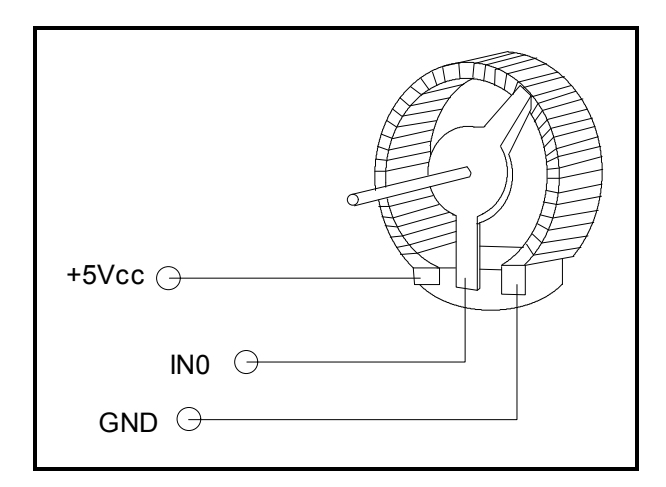

Supóngase que se va a proceder a conectar un potenciómetro, resistor variable provisto de tres contactos, habitualmente empleado para regular el flujo de corriente eléctrica en un circuito. Los contactos de los extremos del potenciómetro se conectan uno, a +5 voltios y el otro a masa (GND). El contacto intermedio se une a la entrada analógica (IN0, IN1, IN2, IN3) deseada.

**Conexión de una fotorresistencia (LDR)**

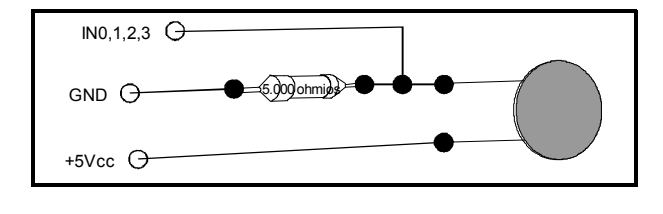

Para conectar una fotorresistencia o una termorresistencia, se conecta uno de sus terminales a +5 voltios y el otro, a una resistencia de al menos 4. 700 ohmios, conectada a su vez a 0 voltios (GND). La entrada analógica de la controladora se

conecta al punto de unión entre la resistencia y la fotorresistencia o termorresistencia.

## **4.- FUNCIONES BÁSICAS DE LA CONTROLADORA**

Para la utilización de la controladora se necesita un equipamiento informático básico formado por un ordenador compatible y un lenguaje de programación como LOGO. Con este equipo, la fuente de alimentación y la controladora, se pueden realizar las siguientes funciones:

- Encendido y apagado de bombillas de corriente continua (3,5 voltios), a través de las salidas digitales.
- Activación y desactivación de electroimanes, y por lo tanto de relés, a través de las salidas digitales.
- Activación y regulación del sentido de giro de motores de corriente continua, a través de las salidas digitales.
- Activación, regulación del sentido de giro y regulación de la velocidad de giro de estos motores, a través de las salidas analógicas.
- Chequeo del estado de pulsadores e interruptores conectados a las entradas digitales y a +5V.
- Chequeo de variables ambientales como luz, temperatura, humedad, a través de sensores conectados a las entradas analógicas.

Estas funciones suponen tareas de planificación, construcción de pequeñas máquinas o utilización de otras construidas previamente, en las que se incorporan interruptores, bombillas, fotorresistencias, motores..., y el diseño de algoritmos de control.

## **5.- EL CONTROL DE ACTUADORES Y SENSORES.**

Conectado el ordenador y cargado el lenguaje LOGO, como se indicaba en el apartado II, "NOCIONES BÁSICAS DE LOGO", de la unidad didáctica anterior, cargamos el fichero CONTROLA.LOG. Este fichero contiene los comandos y órdenes del micromundo de control. En el momento en que el fichero CONTROLA. LOG se ha cargado en la memoria del ordenador, se enciende el led situado debajo de ACT, en el frontal de la controladora, como señal de buen funcionamiento.

**5.1.- CONTROL DE ACTUADORES.**

**a.- CONTROL DE UNA BOMBILLA**.

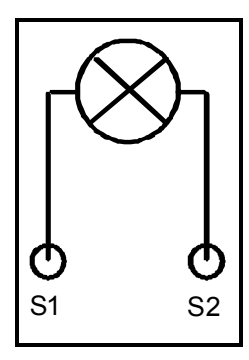

En el vídeo se muestra el modo de conectar una bombilla y se observa su funcionamiento. Aquí está el esquema de las conexiones del caso mostrado.

La bombilla se conecta a las salidas digitales S1 y S2; de esta forma, la bombilla está conectada a la posición número 1 de las salidas. La orden para poner en funcionamiento la bombilla será M1"D o M1 "I, pues es indiferente la polaridad; la bombilla, en cualquier caso, se encenderá.

Desde la ventana de trabajo de Win-logo, en modo directo, escribimos:

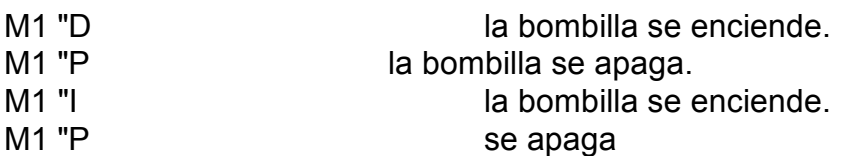

M1 "D ESPERA 200 M1 "P la bombilla se enciende, transcurren 2 segundos antes de ejecutar la siguiente instrucción y, al leerla, se apaga. Por lo tanto, la bombilla se enciende y, al cabo de dos segundos, se apaga.

Desde el editor de Logo se pueden programar procedimientos para ejecutarlos posteriormente. Ejemplo de procedimiento:

PARA BOMBILLA M1 "D ESPERA 200 M1 "P FIN

**ACTIVIDAD 1**

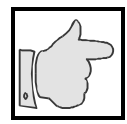

Usando la primitiva REPITE, crea un procedimiento que haga el efecto de una bombilla intermitente.

#### **b.- CONTROL DE UN MOTOR.**

Los motores, como cualquier actuador, se conectan a las salidas, digitales o analógicas.

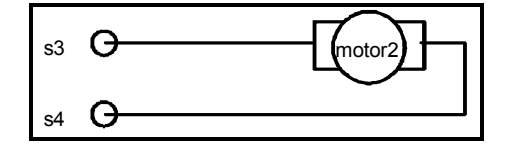

Si se conecta un motor a S3-S4, queda asignado a la posición 2 y se controla con la orden M2. Como S3-S4 son salidas digitales, se podrá activar el encendido y apagado del motor y regular su sentido de giro. Desde la ventana de trabajo de Logo se

puede comprobar el resultado de las siguientes órdenes.

Escribiendo:

M2 "D gira en un determinado sentido. M2 "P se para. M2 "I gira en sentido contrario.

Si un motor se conecta a una salida analógica, además de controlar su puesta en marcha, parada y sentido de giro, puede regularse su velocidad.

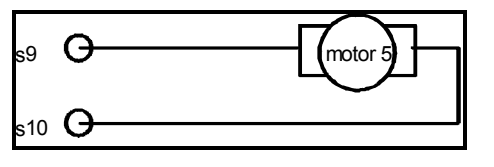

Para la puesta en marcha de un motor situado en una salida analógica se actúa de igual forma que si estuviera situado en una salida digital. Su puesta en marcha, parada y cambio de sentido de giro se controla con las órdenes M5 "D, M5 "P y M5 "I; pero

al poder controlar su velocidad, una vez puesto en marcha el motor podemos acelerar o decelerar su velocidad mediante la orden ACELERA. Ejemplos de uso:

M5 "D ACELERA 12 ACELERA 6 ACELERA 15 M5 "I ACELERA 4 M5 "P

Es conveniente probar estos procedimientos desde el área de trabajo de Logo.

#### **ACTIVIDAD 2**

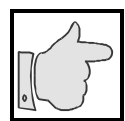

Realiza un procedimiento que cumpla estas condiciones:

- Se pone en marcha el motor a su mínima velocidad.
- Va aumentando su velocidad escalonadamente.
- Decrece su velocidad.
- Se para y acaba el procedimiento.

#### **5.2.- LECTURA DE ENTRADAS**

**a.- CONTROL DE ENTRADAS DIGITALES.**

Al conectar un sensor digital a E1 y a +5V queda definido como sensor digital número uno (SD1).

Desde la ventana de trabajo de LOGO pueden probarse las siguientes órdenes:

**ESCRIBE SD1**. Con esta orden, se determina el estado del sensor digital. Si el pulsador o interruptor está abierto, en el área de texto se registrará 0 y si está cerrado, 1.

**REPITE 20 [ES SD1 ESPERA 100]**. Si abrimos o cerramos sucesivamente el pulsador o interruptor a medida que se ejecuta la orden, irán apareciendo ceros o unos en la ventana de textos. Se introduce la orden ESPERA para cambiar el estado del sensor.

**SI SD1=1 [ES "CERRADO] [ES "ABIERTO]**. Al ejecutar esta orden condicional, en la ventana de textos se escribirá CERRADO o ABIERTO según se cumpla o no la condición. Se escribirá CERRADO en caso de cumplirse y ABIERTO en el contrario.

**ESCRIBE SD?**. La primitiva devuelve una lista formada por diez elementos. Son ceros o unos dependiendo de que el correspondiente sensor digital se encuentre abierto o cerrado. Por ejemplo, una lista de estas características [0 0 0 0 1 0 1 0 0 1], indica que los sensores digitales conectados E5, E7 y E10 están cerrados y los demás, abiertos.

**b.- Control de entradas analógicas.**

A las entradas analógicas se pueden conectar sensores analógicos, denominadas SAW, SAX, SAY y SAZ según se encuentren conectados a IN0, IN1, IN2 o IN3. Supongamos que un potenciómetro está conectado, según el esquema anteriormente expuesto, a IN0. Será reconocido como SAW.

Desde el área de trabajo de LOGO puede experimentarse con el potenciómetro para conocer las distintas primitivas que gestionan los sensores analógicos:

**ESCRIBE SAW**. Nos muestra un valor según la posición del eje del potenciómetro. Variando la posición del eje y ejecutando nuevamente la orden, el valor devuelto habrá variado.

**REPITE 20 [ES SAW ESPERA 100].** Si se varía el eje del potenciómetro mientras se ejecuta esta orden, se observará la diversidad de valores devueltos.

**ESCRIBE SA?.** Se devuelve una lista de cuatro elementos que indican el valor de cada uno de los sensores analógicos. El primer valor corresponde a SAW y así correlativamente hasta SAZ.

Compruébese el resultado de la siguiente orden:

**SI SAW>0. 3 [ES "HOLA] [ES "ADIÓS]**

## **6.- CUADRO DE PRIMITIVAS DE CONTROL**

**a.- Conjunto de primitivas de control diseñadas para trabajar con los actuadores.**

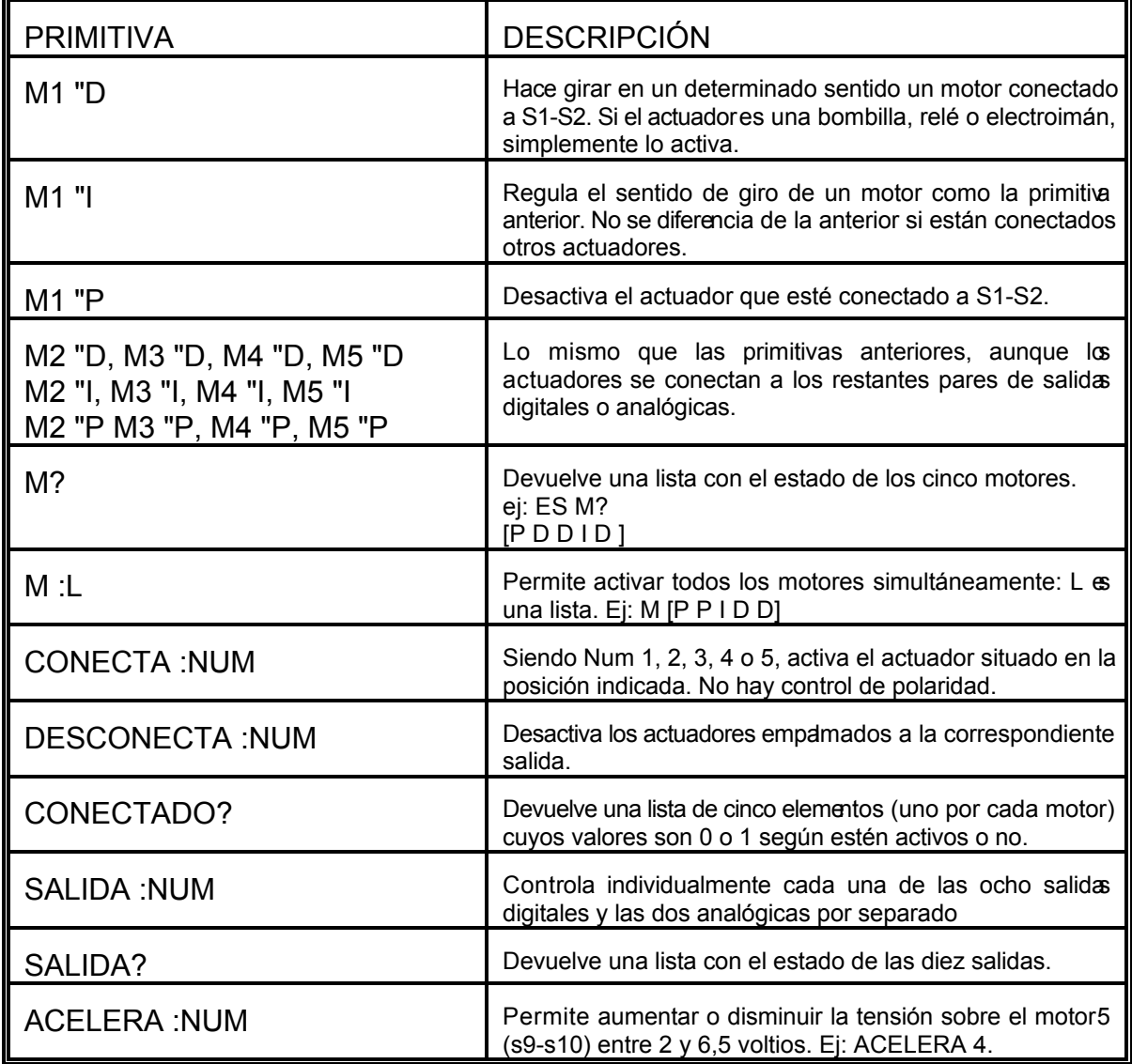

**b.- Conjunto de primitivas de control diseñadas para trabajar con las entrada s digitales.**

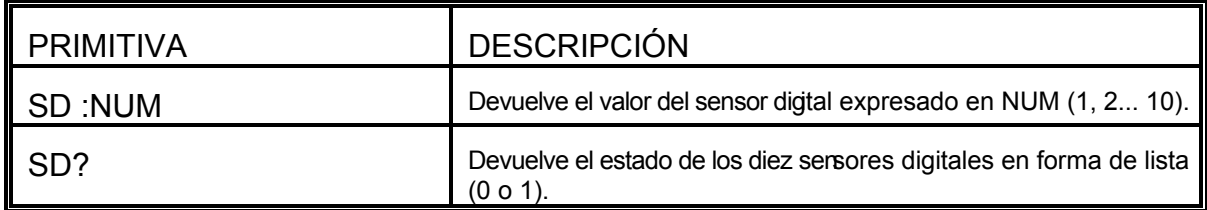

**c.- Conjunto de primitivas de control diseñadas para trabajar con las entrada s analógicas.**

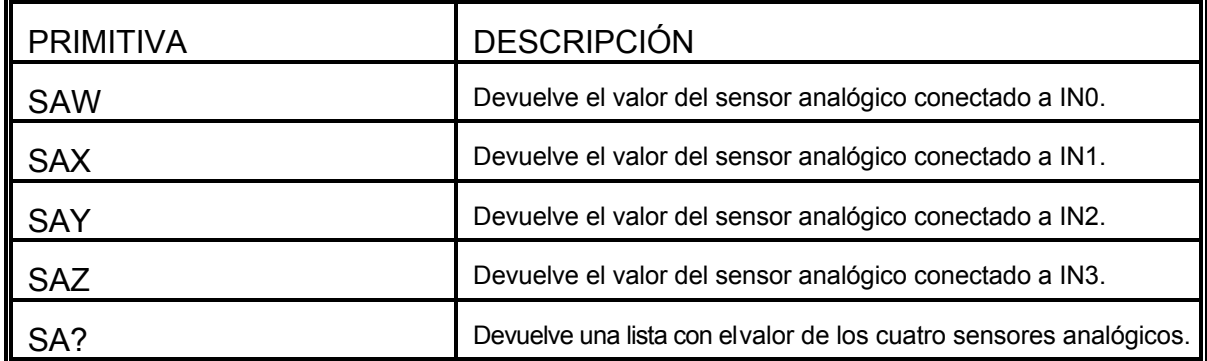

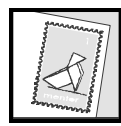

Comunícate con la tutoría para informar de la marcha de tus aprendizajes y plantear las dudas que te haya producido el trabajo con los materiales didácticos antes de seguir avanzando.

#### **ACTIVIDAD RECOMENDADA**

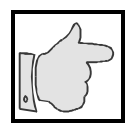

Conecta la controladora al ordenador y, después de cargar el micromundo de control, haz prácticas de conexionado de distintos sensores y actuadores para realizar ejercicios de control con las primitivas de control que ya conoces.

# **IV.- CON NUESTROS ALUMNOS Y ALUMNAS**

## **IV.- CON NUESTROS ALUMNOS Y ALUMNAS**

## **CÓMO PLANTEAR EN EL AULA LA RESOLUCIÓN DE UN PROBLEMA DE CONTROL.**

## **1.- CONSIDERACIONES GENERALES**

El tema que vamos a desarrollar en esta ocasión va a consistir en una aproximación a las estrategias utilizadas para presentar a nuestro alumnado la resolución de un problema. Se comentará el sistema de análisis y síntesis que puede utilizarse durante el proceso de trabajo que llevarán a cabo los diferentes grupos.

**a.- Papel del profesorado en la dinámica de trabajo de los equipos**

Conviene hacer mención de la postura previa que deberemos asumir durante el desarrollo de la sesión con nuestros alumnos y alumnas. Nuestro papel será siempre el de un elemento motivador, que no presiona sino que provoca respuestas, que anima en los pequeños logros que van consiguiendo los alumnos y sólo interviene cuando advierte nota que se encuentran en una situación en la que no ven salida.

Un exceso de dirigismo puede llevar a una sesión tensa y poco creativa del mismo modo que la ausencia de intervención puede producir una conciencia de fracaso por parte de los alumnos que los hará sentirse frustrados y sin ganas de enfrentarse a nuevos problemas. Esta tensión bipolar que debe crearse en la dinámica de los grupos es la que mantiene vivo el interés y produce la satisfacción que les llevará a nuevos logros.

**b.- Presentación de los proyectos**

La primera cuestión que tendremos presente es nuestro papel de comunicadores o comunicadoras. De la claridad de nuestra exposición dependerá, en buena parte, el desarrollo y los resultados de los trabajos que se emprendan.

No por obvio dejaremos de subrayar que **el proyecto de trabajo debe ser expuesto con claridad, rigor y concisión**, de modo que permita destacar los puntos que realmente consideramos fundamentales en la tarea por realizar. Esta afirmación no tiene que estar reñida con la posibilidad que tenemos, desde nuestro papel docente de dejar "cabos sueltos" u opciones abiertas que, posteriormente pueden ser aclaradas o concretadas en el desarrollo de la sesión.

Nuestro objetivo será capacitar al alumnado para que se enfrente a un problema con la mayor experiencia posible. Para conseguirlo, procuraremos ponerlos ante múltiples situaciones en las que encontrarán dificultades, buscarán posibles soluciones, las debatirán de forma teórica, las experimentarán y, de este modo, irán ganando experiencia no sólo en la esfera de conocimientos científico-técnicos, sino también en las de la expresión, la comprensión y el esfuerzo, no siempre recompensado con el éxito. Allí nuestro papel ayudará a relativizar los fracasos parciales y animarlos a que no decaigan ante un posterior intento.

Los problemas deben ser entendidos como situaciones que implican un objetivo a conseguir, propósitos que no se pueden solucionar aplicando una receta rutinaria, sino que se resuelven mediante la búsqueda, intuición, experimentación y profundización en conocimientos y experiencias anteriores. El desarrollo y la puesta en marcha de todo este bagaje nos proporciona un buen camino para captar el interés del alumnado.

Podemos aprovechar esta dinámica para hacer pensar a nuestro alumnado que, si se trabaja en grupo, la posibilidad de resolver un problema se multiplica, además de potenciar el desarrollo de la capacidad de relación y comprensión. Cierto es que deberán habituarse a practicar la noble actitud del respeto y del diálogo en la que cada cual intenta abrirse al otro aceptando, desde el inicio, que la idea ajena "podría ser la mejor solución", de modo que cuando cada uno exponga su idea sepa también relativizar sus propias opiniones.

Un aspecto insoslayable es que un mismo problema puede tener varias soluciones válidas por lo que es difícil, en algunos momentos, decidir cuál es la mejor en cada caso concreto. Este concepto, que como profesores debemos tener presente, no siempre lo está en la mente de nuestro alumnado cuando trabaja en grupo, y suele ser origen de pequeños conflictos de prepotencia, en unos casos, y de sumisión en otros, según la estructura del grupo y el reparto de los roles. Estaremos atentos al desarrollo de la toma de decisiones en el grupo para evitar estos comportamientos relativizando todas las respuestas, incluidas las nuestras.

No todos nuestros alumnos y alumnas son capaces de aportar soluciones o aceptar sin complejos que no sean valoradas como las más válidas o comprender que desde el momento en que las suyas son aceptadas por el equipo dejan ya de ser "mis" éxitos para empezar a ser "nuestras" soluciones como equipo.

Potenciaremos, siempre que sea posible, todos los aspectos positivos que conlleva el hecho de concentrar el esfuerzo, compartir ideas y ponerse manos a la obra. En el desarrollo del trabajo y, al concluirlo, deberemos animar a nuestro alumnado para cultivar el gusto por el trabajo bien hecho, potenciando los valores de constancia, limpieza, orden, puesto que en la obra final está incluido un tiempo y unas vivencias que sólo quien ha estado allí puede valorar; debe ser el propio equipo quien sienta esta satisfacción gratificante.

## **2.- CÓMO PRESENTAR EN EL AULA LOS PASOS PARA RESOLVER UN PROBLEMA DE CONTROL**

#### **2.a.- EL ANÁLISIS DE UN PROBLEMA**

La capacidad de análisis debe desarrollarse de forma reiterada y constante en el proceso educativo y tiene una aplicación muy útil en nuestro comportamiento fuera de las aulas. Dicha capacidad supondrá que, ante un planteamiento determinado, el alumnado es capaz de dividirlo en pequeños problemas sencillos que deben solucionarse uno a uno sin olvidar la perspectiva global del problema a solucionar. ¿Cómo aplicar el análisis a la resolución de un problema de control?. No vendrá mal insinuar a nuestro alumnado la conveniencia de crear "utilidades".

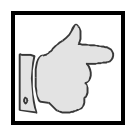

Haciendo uso de las primitivas que LOGO pone a disposición para confeccionar un programa, pueden los alumnos crear "mini-programas" que efectúen acciones concretas que van a tener que repetir en muchas ocasiones. Pueden guardarlas en sus discos de trabajo y usarlas para diseñar programas complejos al modo de "pequeñas utilidades" válidas para adaptarse a multitud de programaciones diferentes.

Estaremos introduciendo al alumnado en un continuo proceso de análisis - síntesis en el que irán viendo cómo la solución de las pequeñas fases del problema irán acercando paulatinamente al objetivo final, evitando que una solución parcial entorpezca la del conjunto, pues en ningún momento se ha perdido la perspectiva global del problema planteado en un principio.

Como enseñantes, no debemos actuar únicamente desde nuestra perspectiva de adultos formados, sino que nos valdremos de nuestra experiencia para acercarnos al punto de vista del alumnado e intervenir sólo cuando veamos que el proyecto es tan ambicioso que puede estar abocado al fracaso. Aún en este caso, quizá convenga que sean los mismos alumnos quienes, después de una etapa de pruebas, rebajen sus presupuestos o reconozcan el fracaso de la meta inalcanzable.

A modo de ejemplo, deberíamos desestimar la propuesta de robotizar el lanzamiento de un cohete valiéndonos del criterio del factor del tiempo limitado que tiene el programa a lo largo de un trimestre o curso.

#### **2.b.- LA SIMPLIFICACIÓN DE UN PROBLEMA**

No nos debe extrañar que, en un primer momento, ante una situación problemática, el planteamiento inicial suponga para algunos de nuestros alumnos y alumnas una barrera insalvable, una maraña de dificultades que producen en ellos una actitud de rechazo global por el sentimiento de impotencia que les provocan; y, en otros, un primer deseo de empezar por la primera dificultad sin percatarse de que está relacionada con otra, con lo que los alumnos pueden verse dentro de un laberinto del que no siempre saben salir.

Para el control de cualquier sistema o mecanismo técnico, se debe concretar cuanto antes cuáles serán los actuadores que intervendrán y cuáles serán los sensores cuyos datos condicionarán su funcionamiento.

Estos elementos (sensores y actuadores) serán los que deberán interrelacionarse mediante el programa adecuado y de esta relación surgirá el funcionamiento correcto del mecanismo.

Los grupos empezarán por proyectos de control lo más sencillos posibles por ejemplo poner en marcha un ventilador cuando la temperatura de una sala se eleve por encima de un valor dado; de esta forma, integramos elementos como el motor (ventilador) y un sensor de temperatura (NTC) con sus funciones y al servicio de un objetivo, mantener una temperatura adecuada mediante un programa informático.

En las primeras fases aceptaremos propuestas como la recogida en el vídeo en las que los grupos plantean la robotización de un móvil construido, posiblemente, por otro grupo de alumnos. El ejercicio servirá para ir tomando conciencia de la necesidad de cubrir las distintas fases del desarrollo, centrando el problema con claridad, diseñando dispositivos, señalando los materiales y su colocación, buscando los materiales a utilizar, concretando los actuadores y los sensores que controlarán el móvil.

Una vez conseguido el objetivo, y aún comprobando que efectivamente se ha conseguido un sistema técnico que funciona, deberíamos provocar en el alumnado la conveniencia de mejorar el producto, introduciendo elementos de control internos o externos que hagan posible un funcionamiento de la máquina más autónomo: sensores que le permitan actuar según la temperatura ambiente o dirigirse hacia un foco de luz; en fin, todas aquellas propuestas que supongan un aliciente en la búsqueda de mejora y destruyan el generalizado concepto del "ya vale".

Otras propuestas sencillas de trabajo pueden ser las siguientes:

Control de un relé que actúe cerrando un circuito eléctrico en función de :

- La hora del día
- La luz exterior
- La temperatura del aula

El relé puede cerrar el circuito de:

- Un proyector de diapositivas
- La iluminación interior del colegio
- El circuito de calefacción eléctrica

#### **2.c.- USO DE LAS REPETICIONES**

Otro punto de reflexión será averiguar si el problema propuesto puede ser resuelto mediante repeticiones sucesivas de acciones simples.

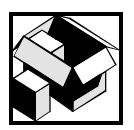

Ya en el aprendizaje del lenguaje LOGO hicimos mención expresa de la primitiva REPITE y su sintaxis al actuar N número de veces un conjunto de acciones recogidas en la lista: REPITE N[ACCIÓN1 ACCIÓN2 ...]

Lo que nos da una herramienta fundamental para resolver problemas complejos que supongan la repetición de pequeños programas simples.

En el aula, podemos ir haciendo propuestas de este tipo para que puedan ir tratándose por grupos y, posteriormente, hacer puestas en común con toda la clase, hasta estar seguros de que nuestro alumnado comprende el método para afrontar la resolución de un problema de este tipo. No hemos de tener miedo de destinar el tiempo necesario a estas actividades.

Dentro del desarrollo de la sesión, podemos partir de situaciones de la vida real en las que la solución de un trabajo pasa por la repetición de una acción simple. Descubrirán cómo una gran parte de nuestros actos cotidianos están estructurados sobre la base de repetir actos sencillos: nuestros desplazamientos andando, corriendo, gateando, nadando, surgirán de forma natural; labores profesionales como las de: picar, martillar, serrar, pintar, atornillar, son repeticiones de actos tan simples como la contracción de un músculo seguida de la de su opuesto.

Al hacer constar que muchas situaciones pueden descomponerse en una serie de acciones que, por repetición de otras más sencillas, ejecutan la acción deseada, nos podremos apoyar en secuencias estructuradas de LOGO que ya habremos desarrollado en el aprendizaje previo realizado por el alumnado. Por ejemplo, la actividad consistente en dibujar con la tortuga un cuadrado, repitiendo cuatro veces el dibujo de un segmento y un giro de 90º a la derecha, es un ejercicio del que pronto se pasa al dibujo de cualquier polígono regular. De allí se llega rápidamente al dibujo de una circunferencia, aunque el término potencial de infinito quede actualizado con un número de repeticiones suficientemente elevado para causar el efecto óptico de lado puntual.

En el vídeo de apoyo, se plantea esta estructura repetitiva en el diseño de un tablero de ajedrez. Vale la pena detenerse un poco en este ejercicio por las implicaciones modulares que contiene. En una primera ojeada, aparecen 64 cuadros que, aparentemente, supondrían otras tantas repeticiones. Enseguida se observa la diferencia entre cuadros blancos y negros, lo que desde LOGO puede suponer hacer uso del cuadrado vacío para dibujar el relleno. Pero dicha observación produce un segundo nivel modular; la pareja de cuadros - uno blanco y otro negro - sólo se repetirá 34 veces. El siguiente paso será captar que se agrupan en filas de ocho. Conseguida la fila como tercer nivel modular, el problema se reduce a colocar la tortuga en la posición adecuada y así, al reiniciarse sus movimientos en el extremo contrario, servirá de módulo repetido 8 veces para dar la respuesta final al problema.

El descubrimiento paulatino de las sucesivas fases anidadas unas en otras supone un proceso mental de debate y clarificación que tiene valor en sí mismo, independientemente de que el objetivo final DIBUJAR UN TABLERO DE AJEDREZ pueda parecer más o menos espectacular.

Queremos volver a insistir en que:

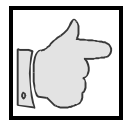

Para resolver una situación no se pueden aplicar recetas rutinarias, sino que cada caso ha de ser especial y distinto al anterior. No pretendemos dar recetas sino desarrollar la capacidad para afrontar situaciones nuevas que, con su resolución, darán al alumnado una mayor capacidad para resolver otras posteriores.

# **V.- ENTRE MÁQUINAS Y HERRAMIENTAS**

# **V.- ENTRE MÁQUINAS Y HERRAMIENTAS**

## **LA CONTROLADORA PARA EL ORDENADOR**

## **1.- WIN-LOGO, EL MICROMUNDO DE CONTROL**

Basándose en investigaciones de inteligencia artificial y en conocimientos de psicología del aprendizaje se desarrolló, en la década de los años 70, el lenguaje LOGO. El propósito de sus creadores fue facilitar un entorno de programación sencillo, accesible para los escolares, en su lengua materna; de modo que con él se pudieran llevar a cabo concreciones y simulaciones con ideas formales y resolver problemas mediante estrategias estructuradas y técnicas de reducción. Y todo ello desde una facilidad de extensión del lenguaje proporcional al crecimiento de la complejidad del problema y la capacidad del alumno.

En la unidad didáctica anterior, en esta misma sección, utilizamos **procedimientos** como CUADRONEGRO y CONTROL1, extendiendo así nuestro lenguaje con nuevas palabras o procedimientos; vimos que un procedimiento podía llamar a otro e, incluso, llamarse a sí mismo: **recursividad.**

#### **RECUERDA**

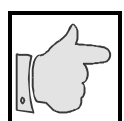

La definición de un procedimiento viene enmarcada entre las palabras propias del lenguaje (primitivas) PARA y FIN. Los procedimientos pueden llamar a otros procedimientos; si un procedimiento se llama a sí mismo se dice que es recursivo.

Para facilitar el control de las máquinas por medio del ordenador, disponemos de un conjunto de procedimientos primitivos básicos. Este conjunto de primitivas es un **micromundo** orientado a gestionar los actuadores y sensores de las máquinas a través de la controladora. Dicho micromundo, que extiende el lenguaje para este propósito, reside en un fichero (CONTROLA.LOG) que debe de ser cargado en la memoria e interpretado para que Win-Logo reconozca su vocabulario.

Esta tarea se puede realizar de diversas formas; la más versátil es la primitiva CARGA, ya que como primitiva puede usarse desde los procedimientos que escribamos.

#### **ACTIVIDAD RECOMENDADA**

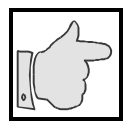

Conecta la controladora al ordenador. (Inserta la clavija DB25 del cable de la controladora al conector del puerto paralelo LPT1 - conector de impresora -, sirviéndote del destornillador para fijarla). Conecta su fuente de alimentación a la red eléctrica (220V).

- Enciende el ordenador y entra en Windows. Carga Win-Logo.
- En la ventana de trabajo ejecuta: CARGA "CONTROLA. Con ello, los procedimientos del Micromundo de Control están disponibles.

#### **RECUERDA**

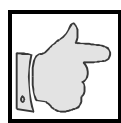

Para acceder al Micromundo de control: Desde la ventana de trabajo de Win-Logo ejecuta: CARGA "CONTROLA

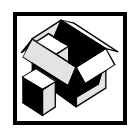

Para conocer con detalle las características de la controladora revisa el manual de la misma. Conviene también realizar el visionado previo del vídeo que acompaña a esta unidad.

En los siguientes apartados realizaremos algunas prácticas elementales de control externo con el ordenador utilizando los procedimientos que gestionan nuestra controladora.

## **2.- CONEXIONADO Y CONTROL DE UN MOTOR. CONTROL DE UN MOLINILLO.**

a.- Realicemos el control de un molinillo accionado por un pequeño motor. Deberá realizar ciclos indefinidamente, de modo que cambie el sentido de giro en intervalos de un segundo.

Se utilizará un pequeño motor para corriente continua ( $\approx$ 4'5 V). Su funcionamiento puede comprobarse alimentándolo con un pila de 4,5 V y cabe aprovechar la ocasión para observar también como invierte el sentido de giro si invertimos la polaridad de la alimentación.

Como sabemos, las salidas digitales de la controladora S1, S2, S3,..., S8 están en uno de sus dos estados lógicos posibles, el estado 0 o el estado 1, a los que corresponden tensiones de 0 Voltios y +5 Voltios respectivamente. Conectemos los bornes del motor a las salidas digitales S1 y S2.

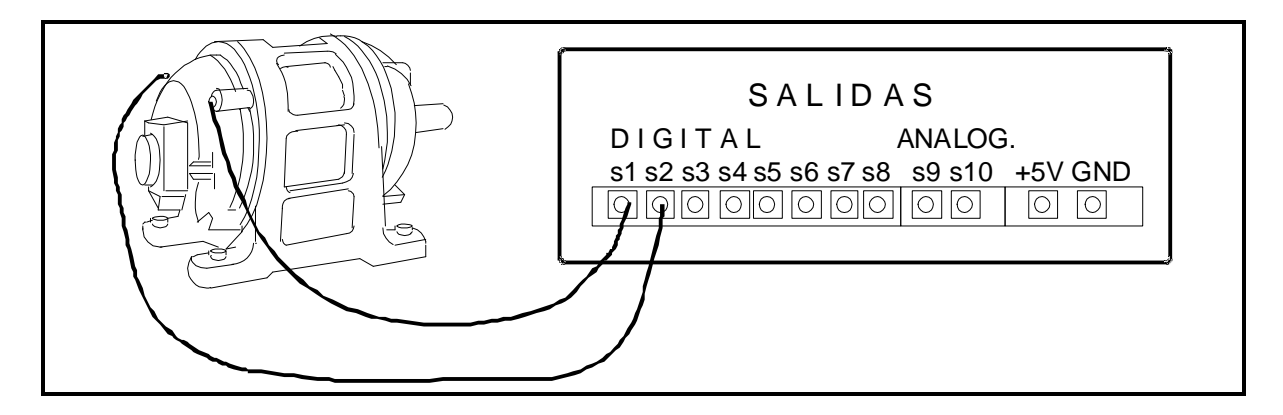

Que representaremos por el siguiente diagrama de conexión:

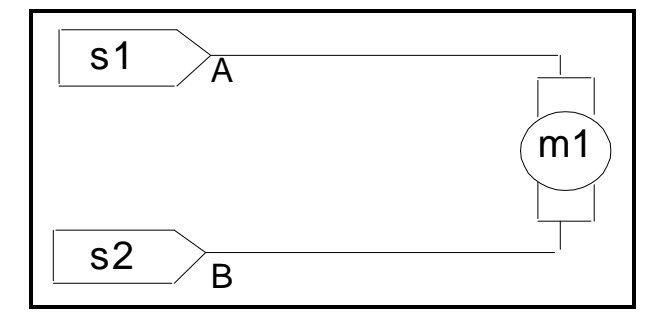

Conectados los bornes del motor a la controladora en sus salidas digitales S1 y S2, mediante la primitiva M1, que actúa sobre estas salidas, y los parámetros "D, "I y "P, se consiguen los siguientes efectos:

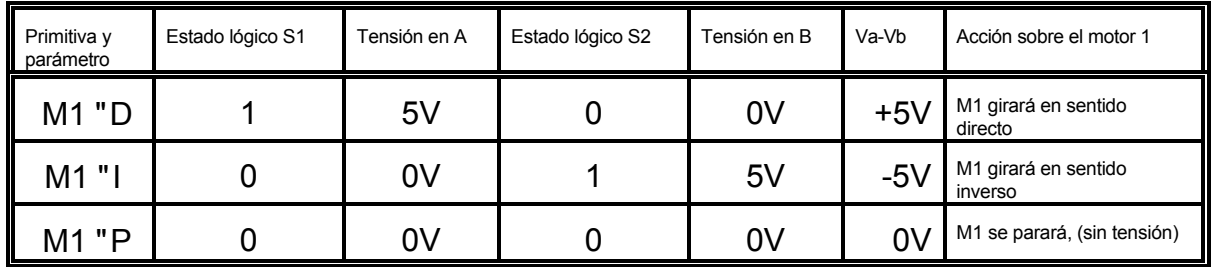

Análogamente, la primitiva M2 gestiona un segundo actuador conectado a (S3, S4); la primitiva M3, un tercero conectado a (S5, S6); y la primitiva M4, un cuarto actuador conectado a (S7, S8). Naturalmente, el control digital sólo permite tener el motor en marcha o parado; más adelante, veremos cómo regular su velocidad de giro mediante las salidas analógicas.

Con la controladora encendida y conectada al ordenador, en el que estará abierto Win-Logo con el micromundo de control cargado, se ejecuten desde la ventana de trabajo las siguientes órdenes:

- M1 "D ; El motor girará en un sentido directo.
- M1 "I ; El motor girara en sentido contrario.
- M1 "P ; El motor se parará.

Para controlar el tiempo de actuación se dispone de la primitiva de Win-Logo **ESPERA n** (n indica las centésimas de segundo que el ordenador esperará para continuar la ejecución de instrucciones).

Así, si se desea una secuencia en la que el motor gire en sentido directo 1 segundo y luego se pare, ejecutaremos:

M1 "D ESPERA 100 M1 "P

Análogamente, para un giro del motor en sentido inverso que dure 1 segundo, escribiremos:

M1 "I ESPERA 100 M1 "P

Coloquemos un molinillo de papel en el eje del motor.

Se trata de programar el procedimiento para controlar dicho molinillo, de modo que realice una secuencia indefinida de giros directos e inversos de 1 segundo de duración. La técnica de trabajo pasa por descomponer la tarea en otras más elementales y conocidas.

En la ventana de trabajo de Win-Logo, se construye el procedimiento GIRO1 para el giro directo y se comprueba su funcionamiento ejecutándolo.

PARA GIRO1

M1 "D ; El motor 1 girará en sentido directo. ESPERA 100 ; Se realiza una pausa de 1 s. El motor sigue. M1 "P : Se para el motor 1. FIN

Win-Logo admite, al definir procedimientos, el sangrado en su escritura y la inclusión de comentarios (todo lo que en una línea siga a ";" no se interpreta). Ello hace la lectura de los procedimientos más e inteligible.

La ejecución del procedimiento se ejecuta escribiendo su nombre, GIRO 1, y pulsando [INTRO].

Análogamente, se definirá y probará GIRO2 para que el motor gire en sentido contrario:

PARA GIRO2

M1 "I ; El motor1 girará en sentido inverso. ESPERA 100 ; Se realiza una pausa de 1 s. El motor sigue. M1 "P : Se para el motor 1. FIN

Win-Logo ya reconoce GIRO1 y GIRO2 como procedimientos y pueden utilizarse para definir el procedimiento final GIRO3:

PARA GIRO3

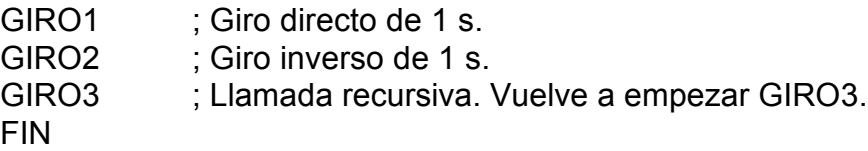

#### **ACTIVIDAD RECOMENDADA**

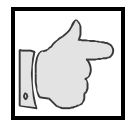

Amplia el trabajo del apartado anterior haciendo, mediante gráficos de tortuga, que en la pantalla se indique el sentido de giro del motor:

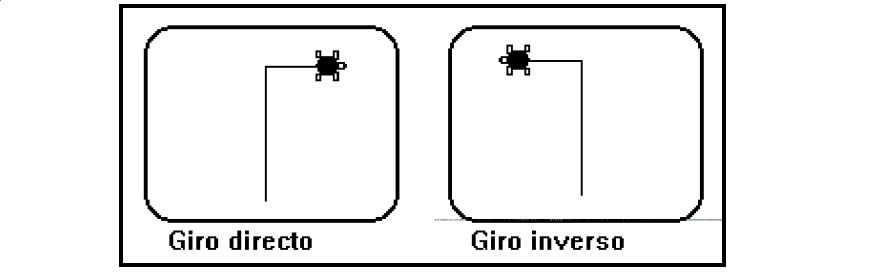

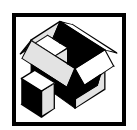

Las primitivas básicas de los movimientos de tortuga se introdujeron en la unidad 12.

Para indicar giro directo se definen en la ventana de trabajo, como de costumbre, los procedimientos:

PARA MOVD BP AV 60 GD 90 AV 30 FIN

y, análogamente, para visualizar el giro inverso en la ventana de gráficos:

PARA MOVI BP AV 60 GD 90 AV 30 FIN

Se incorporan estos procedimientos - MOVD y MOVI - al procedimiento GIRO3. Veamos con ello cómo se modifica un procedimiento.

Mediante la barra lateral de desplazamientos de nuestra ventana de trabajo busquemos el procedimiento GIRO3

El texto se modifica, en nuestro caso, añadiendo las líneas MOVD y MOVI. Para ello, se sitúa el cursor detrás de PARA GIRO3 ( PARA GIRO3 .- ), se abre una línea nueva pulsando [INTRO], y se escribe en ella MOVD. Análogamente, se añade la línea MOVI tras GIRO1. Para que Win-Logo asuma las modificaciones, se debe validar el procedimiento: Se coloca el cursor tras la palabra FIN que cierra el procedimiento (FIN .- ) y se pulsa [INTRO].

Debemos obtener (no es necesario introducir los comentarios):

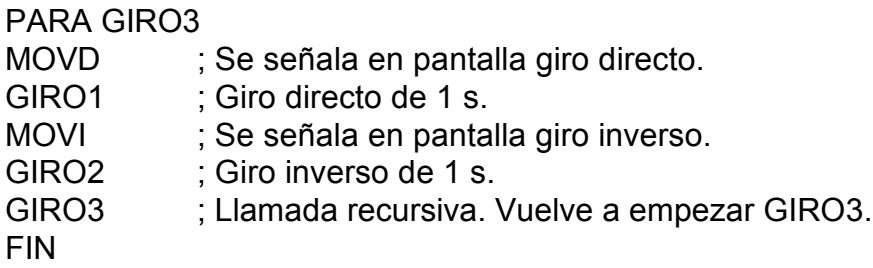

#### **RECUERDA**

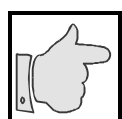

Para modificar un procedimiento: Búscalo en la ventana de trabajo con la barra lateral de desplazamientos. Corrige el texto. Valídalo pulsando [INTRO] tras la palabra FIN.

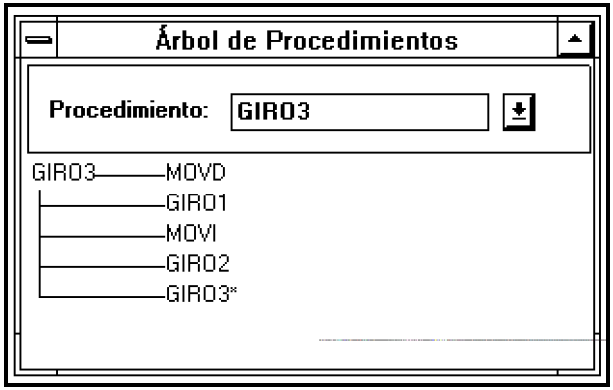

Para ver el árbol de procedimientos, estructura de organización de las llamadas de unos procedimientos a otros, podemos ir en Win-Logo a la opción Utilidades del menú principal abrir el correspondiente submenú y, allí, con un nuevo "click" en Árbol de Procs ... abrir la ventana de diálogo correspondiente. Al teclear GIRO3 y pulsar [INTRO], se obtendrá el árbol de procedimientos.

El asterisco en "GIRO3\*" indica que la llamada a dicho procedimiento es recursiva. Es muy útil planificar y comprobar la descomposición de tareas con estos árboles.

#### **RECUERDA**

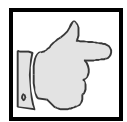

Es muy útil planificar un procedimiento complejo descomponiéndolo en tareas (procedimientos) más sencillas. Para comprobar una estructura (árbol) de procedimientos: se abre el menú Utilidades y Árbol de Procs... y se introduce en la ventana de diálogo que se abre el nombre del procedimiento principal.

Ejecutemos el programa de control (GIRO3 e [INTRO] en la ventana de Trabajo). El molinillo deberá realizar ininterrumpidamente el ciclo programado. Recuérdese que para cortar este proceso infinito se debe pulsar la tecla [ESC] (Escape). Lo más seguro es que al pulsar [ESC] y detener el proceso se esté ejecutando una sentencia ESPERA; ello haría que el motor quedara conectado. Para desactivarlo, ejecútese la orden directa: M1 "P

#### **ACTIVIDAD RECOMENDADA**

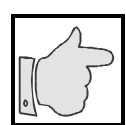

Modifica el procedimiento anterior quitando la visualización de pantalla y estableciendo un procedimiento de parada tal que: al pulsar cualquier tecla en el ordenador, el molinillo se pare cuando concluya el ciclo en curso.

Para incluir un control de parada, disponemos de la primitiva: **TECLA?**, y de la primitiva de control de secuencia: **SI condición [acciones 1 ] [acciones 2 ]**

**TECLA?** es una **función**, lo que quiere decir que devolverá un valor; en nuestro caso el valor como insinúa la "?", será el valor **"CIERTO** o el valor **"FALSO**, según se haya pulsado o no alguna tecla en el transcurso de la ejecución del procedimiento. Por ello, podemos usar esta primitiva como "condición" en la sentencia de control que nos proporciona la primitiva **SI**. Una **condición** (una función) puede tener (devolver) el valor "CIERTO o "FALSO.

La sentencia condicional **SI** permite, en función de que la condición sea "CIERTO o "FALSO, hacer que Win-Logo ejecute las [acciones1] o las [acciones2] antes de proseguir con la siguiente instrucción. Estas listas [acciones1] y [acciones2] se definen dentro de los corchetes, según señala la sintaxis de esta primitiva. La lista [acciones2] puede omitirse con lo que [acciones1] se ejecuta sólo si la condición es "CIERTO. Después continúa, en cualquier caso, la ejecución del procedimiento en la siguiente instrucción.

Otra primitiva de control importante es **ALTO**; al ejecutarse, el procedimiento en curso finaliza y el control se devuelve al programa. Si la primitiva ALTO figura en el procedimiento principal, al ejecutarse dicha primitiva se termina la ejecución del procedimiento.

El modo natural de enlazar estas primitivas es:

SI TECLA? [ALTO]

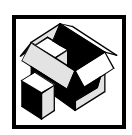

Para más información consulta el manual de Win-Logo, así como el apartado II de la unidad didáctica XII.

#### **RECUERDA**

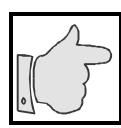

Para terminar un procedimiento en ejecución mediante la pulsación de una tecla se usa la sentencia SI TECLA? [ALTO]

#### **ACTIVIDAD 3**

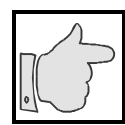

Hemos explicado como modificar un procedimiento. Modifica GIRO3 para que responda a los propósitos planteados incluyendo el control de parada. Escribe el procedimiento y comprueba el resultado en el molinillo.

#### **RECUERDA**

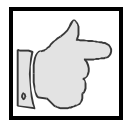

En el capítulo 12 introdujimos la primitiva **REPITE n [acciones]**, la cual repite el número de veces que se indique en "n" las primitivas y procedimientos que se expliciten en la lista acciones

Esta situación suele representarse en diagramas de flujo como:

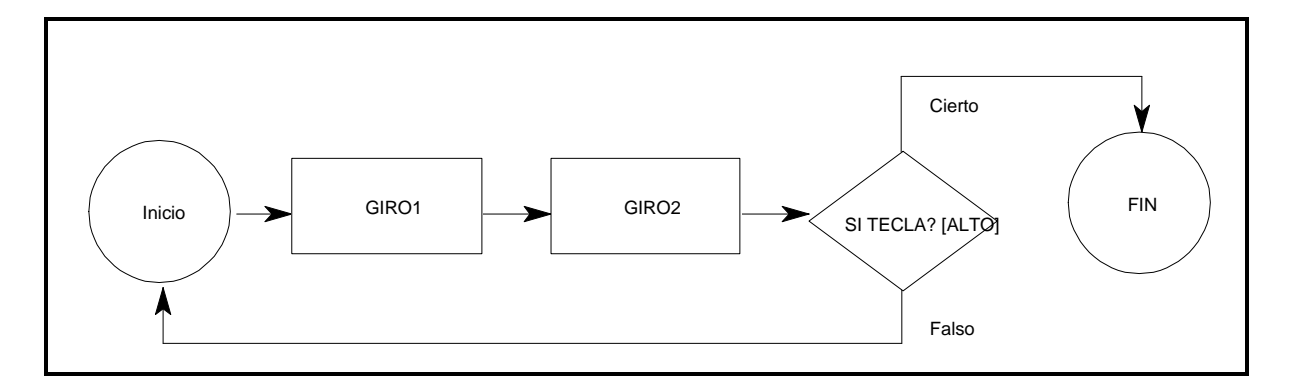

#### **ACTIVIDAD 4**

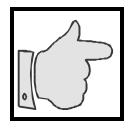

Como ejercicio, realiza el control del molinillo para que realice exactamente 5 ciclos. Cada ciclo se compone de un giro directo de 1 segundo y otro inverso de 1 segundo.

#### **ACTIVIDAD RECOMENDADA**

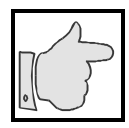

Con el molinillo operativo, debe conseguirse que una bombilla se encienda y apague sincrónicamente con los giros directos e inversos del motor.

Disponiendo de una bombilla de linterna, comprobemos su funcionamiento con una pila de 4,5 V. Obviamente, la bombilla luce aunque invirtamos la polaridad.

Utilizando las salidas digitales S3 y S4 podemos alimentar la bombilla. Para ello, se utiliza la primitiva M2.

El diagrama de conexión es el siguiente:

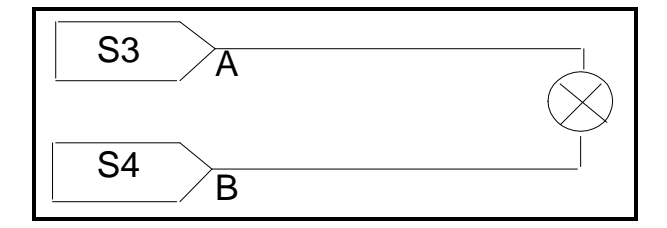

Dicho diagrama responde al montaje siguiente:

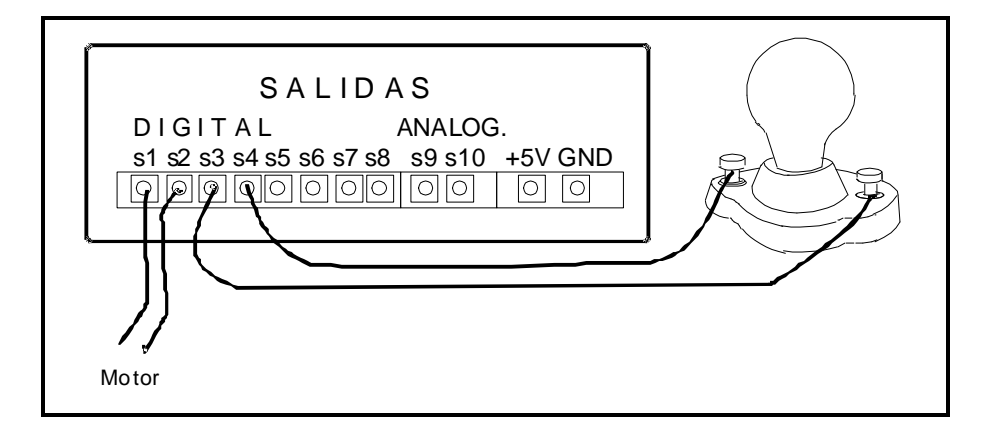

La inversión del sentido de la corriente no afecta al encendido de la bombilla; por ello, para tenerla iluminada se podrían utilizar indistintamente las órdenes: M2 "D y M2 "I. La bombilla se apagará, al igual que el motor, con M2 "P.

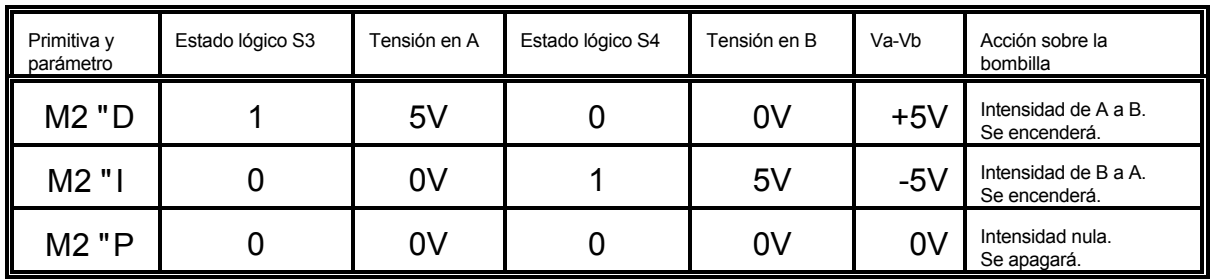

#### **RECUERDA**

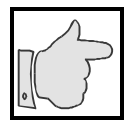

Ley de Ohm: La intensidad de corriente (amperios) que circula entre dos puntos de un circuito es proporcional a la diferencia de potencial Va-Vb (voltios) entre ellos. La constante de proporcionalidad se denomina resistencia (ohmios) y expresa la dificultad de la corriente para atravesar el circuito.

Va-Vb =  $I \cdot R$ ; 1 Voltio = 1 amperio  $\cdot$  1 ohmio

Para aproximarnos a la solución de la última actividad recomendada realicemos y ejecutemos un procedimiento que encienda y apague la bombilla en intervalos de 1 segundo.

Para ello, en la ventana de trabajo escribiremos el siguiente procedimiento:

PARA DESTELLO M2 "D : Se enciende la bombilla ESPERA 100 ; Parada de 1 s. (La bombilla sigue encendida) M2 "P ; Se apaga la bombilla ESPERA 100 ; Parada de 1 s. (La bombilla sigue apagada) DESTELLO ; Llamada recursiva, el programa se inicia de nuevo FIN

Lo ejecutaremos como de costumbre: Se escribe en la ventana de trabajo DESTELLO y se pulsa [INTRO]. Recordemos de nuevo que con la tecla [ESC] se detiene la ejecución del procedimiento. Para sincronizar DESTELLO con el funcionamiento del motor, podríamos escribir el siguiente procedimiento, llamado GIRO5.

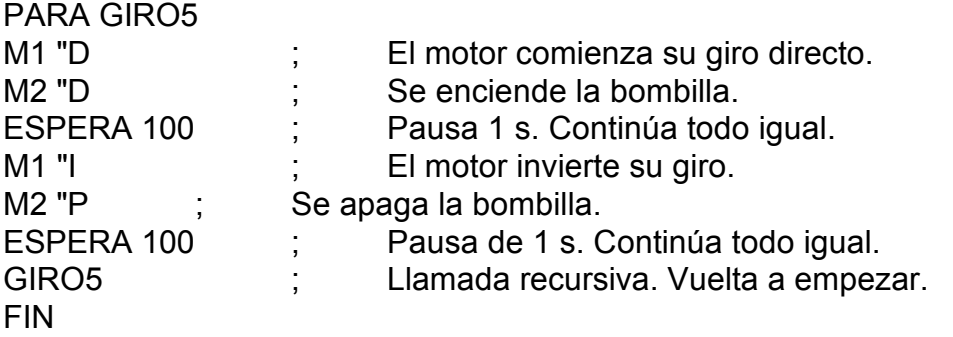

Se ejecutarlo con GIRO5 e [INTRO] como de costumbre.

## **3.- CONTROL DE UN PULSADOR**

Veamos cuál es el procedimiento para realizar la detección del estado "abierto" o "cerrado" de un pulsador.

Se trata, ahora, del más elemental de los sensores: el pulsador. La lectura de su estado "0 = abierto" (no puede fluir corriente) ó "1 = cerrado" (puede fluir corriente) sólo implica un único valor digital. Necesitaremos una entrada digital para su lectura.

El pulsador se conecta a E1 y a +5V:

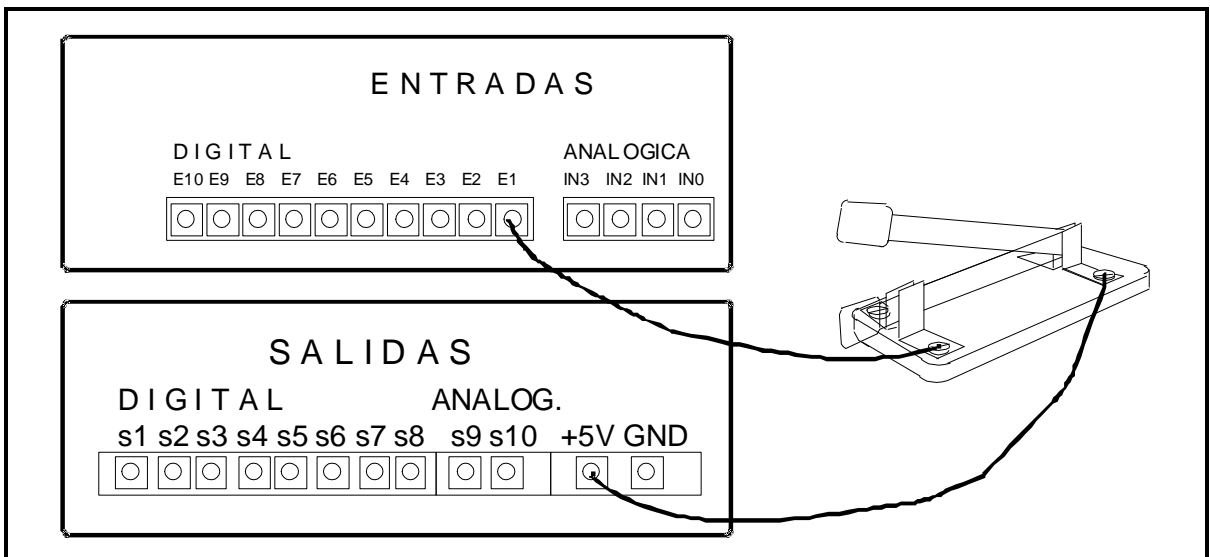

El esquema es el siguiente:

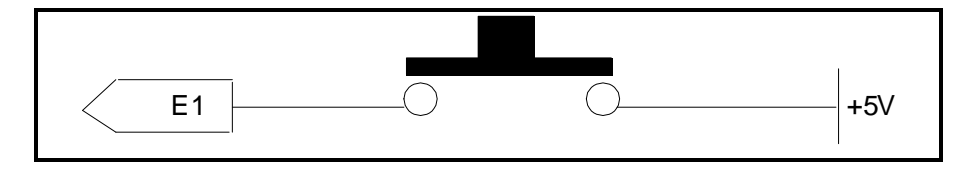

La entrada digital estará en estado 1 si su potencial es de +5V, lo que se logrará al estar el pulsador cerrado; la tensión +5V se puede obtener de la controladora en su lateral de salidas. Si el pulsador está abierto, la tensión de la entrada digital es 0V y su estado será 0.

Para leer las entradas digitales E1, E2,... disponemos de las primitivas SD1, SD2,... Estas primitivas son **funciones** y entregan un valor numérico, 0 ó 1, correspondiente al estado de la entrada:

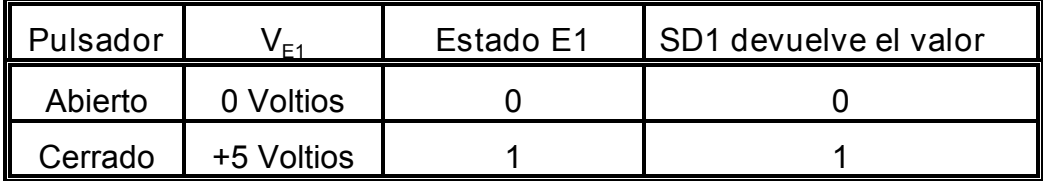

Si el pulsador está abierto y ejecutamos en la ventana de trabajo:

SD1 (Escribimos SD1 y pulsamos [INTRO]).

Observaremos que en la ventana de Textos el sistema nos responde: "No sé qué hacer con 0". Se ha leído correctamente el valor Abierto en el pulsador, la función ha entregado el valor 0 y Win-Logo no ha sabido qué hacer con dicho valor ya que no lo hemos dicho.

Podríamos haber decidido, por ejemplo, que LOGO devolviese el valor, para lo que se dispone de la primitiva ESCRIBE, abreviada **ES**. Para ello, la orden es:

#### **ES SD1**

Al ejecutar la instrucción, si el pulsador está abierto, en la ventana de textos se escribirá 0 y si está cerrado, 1.

Para probar el montaje preparemos un procedimiento que lea, por ejemplo 5 veces, con intervalos de 1/10 de segundo. Este intervalo de tiempo se empleará para alternar el estado del pulsador.

PARA ENTRADAS REPITE 5 [ES SD1 ESPERA 10] FIN

## **4.- SERVOSISTEMA BÁSICO**

Se estudiará a continuación, cómo realizar un **servosistema** elemental de forma que el control de entrada de un sensor (nuestro pulsador) determine la salida (acción sobre el molinillo). Al cerrar el pulsador, una vez acabado el ciclo con el que se ha practicado: GIRO1 GIRO2, el molinillo deberá pararse.

Como condición utilizaremos:

**Si SD1 = 1 [ALTO]**

Si el pulsador está cerrado, entonces SD1 entregará el valor 1; si SD1=1, entonces la condición tomará el valor "CIERTO y se ejecutarán las instrucciones de la lista [ALTO]; al ejecutarse ALTO, el procedimiento acabará.

Si el pulsador está abierto, entonces SD1 entregará el valor 0; de este modo, la condición tomará el valor "FALSO y no se ejecutarán las instrucciones de la lista [ALTO]; el procedimiento continuará en la instrucción siguiente.

Una solución factible puede ser:

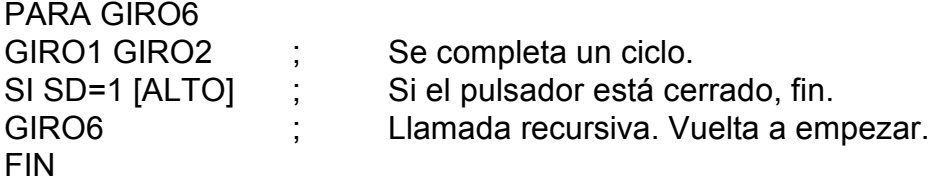

**ACTIVIDAD RECOMENDADA**

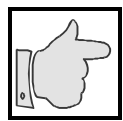

Realiza un control del molinillo luminoso de modo que, al actuar sobre el pulsador, se inviertan los estados de encendido y apagado de la bombilla así como el sentido de giro del molinillo.

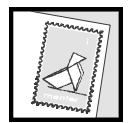

Envía copia de los procedimientos programados en la actividad anterior para que el tutor o tutora, si es el caso, pueda sugerir mejoras.

# **VI.- SOLUCIONES**

## **VI.- SOLUCIONES**

## **ACTIVIDAD 1**

#### Propuesta:

Usando la primitiva REPITE, crea un procedimiento que haga el efecto de una bombilla intermitente.

Se supone que la bombilla ha sido conectada a la posición 1 de motores, es decir, a las salidas digitales S1-S2.

PARA INTERMITENTE REPITE 20 [M1 "D ESPERA 200 M1 "P ESPERA 200] FIN

PARA INTERMITENTE1 REPITE 20 [CONECTA 1 ESPERA 200 DESCONECTA 1 ESPERA 200] FIN

Estos son dos de los procedimientos posibles. Variando el tiempo de espera, variará la velocidad de la intermitencia.

#### **ACTIVIDAD 2**

Propuesta:

Realiza un procedimiento que cumpla estas condiciones:

- Se ponga en marcha el motor a su velocidad mínima.
- Vaya aumentando su velocidad progresivamente.
- Disminuya su velocidad.
- Se pare y acabe el procedimiento.

El procedimiento VELOCIDAD es el primero que se suele venir a la mente cuando se plantean problemas de control de aceleración de un motor:

**PARA VELOCIDAD** M5 "D ACELERA 2 ESPERA 100 ACELERA 3 ESPERA 100 ACELERA 4 ESPERA 100 ACELERA 5 ESPERA 100 ACELERA 6 ESPERA 100 ACELERA 2 ESPERA 100 ACELERA 7 ESPERA 100 ACELERA 8 ESPERA 100 ACELERA 9 ESPERA 100 ACELERA 10 ESPERA 100 ACELERA 9 ESPERA 100 ACELERA 8 ESPERA 100 ACELERA 7 ESPERA 100 ACELERA 6 ESPERA 100 ACELERA 5 ESPERA 100 ACELERA 4 ESPERA 100 ACELERA 3 ESPERA 100 ACELERA 2 ESPERA 100 M5 "P FIN

Pero cuando ya se tiene algún dominio del lenguaje Logo, su estructura y la recursividad suele ser más agradable la solución propuesta mediante los procedimientos ACELERACIÓN, FRENAR y ACELERAR.

**PARA ACELERACION** HAZ "VELOCIDAD 2 M5 "D ACELERAR FRENAR M5 "P FIN

**PARA ACELERAR** ACELERA :VELOCIDAD SI :VELOCIDAD = 10 [ALTO] HAZ "VELOCIDAD :VELOCIDAD + 1 ACELERAR FIN

**PARA FRENAR** ACELERA :VELOCIDAD SI VELOCIDAD = 2 [ALTO] HAZ "VELOCIDAD :VELOCIDAD -1 FRENAR FIN

## **RECUERDA**

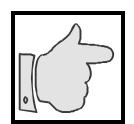

Para controlar la velocidad de un motor, este debe conectarse a una salida analógica, S9-S10, y antes de controlar su velocidad debe ponerse en funcionamiento mediante M5, y para pararlo usar M5 "P.

### **ACTIVIDAD 3**

El texto del procedimiento resultado debe ser:

```
PARA GIRO3
GIRO1 : Giro inverso de 1 s, parada instantánea
GIRO2 ; Giro inverso de 1 s., parada instantánea
SI TECLA? [ALTO] ; El procedimiento termina si se pulsó alguna tecla.
GIRO3 ; Llamada recursiva. Vuelve a empezar GIRO3.
FIN
```
#### **ACTIVIDAD 4**

La solución puede expresarse como sigue:

```
PARA GIRO4
REPITE 5 [GIRO1 GIRO2]
FIN
```